# Massimiliano Sbaraglia Network Engineer

## Configurazione SLAAC Stateless Autoconfiguration IPv6 domain

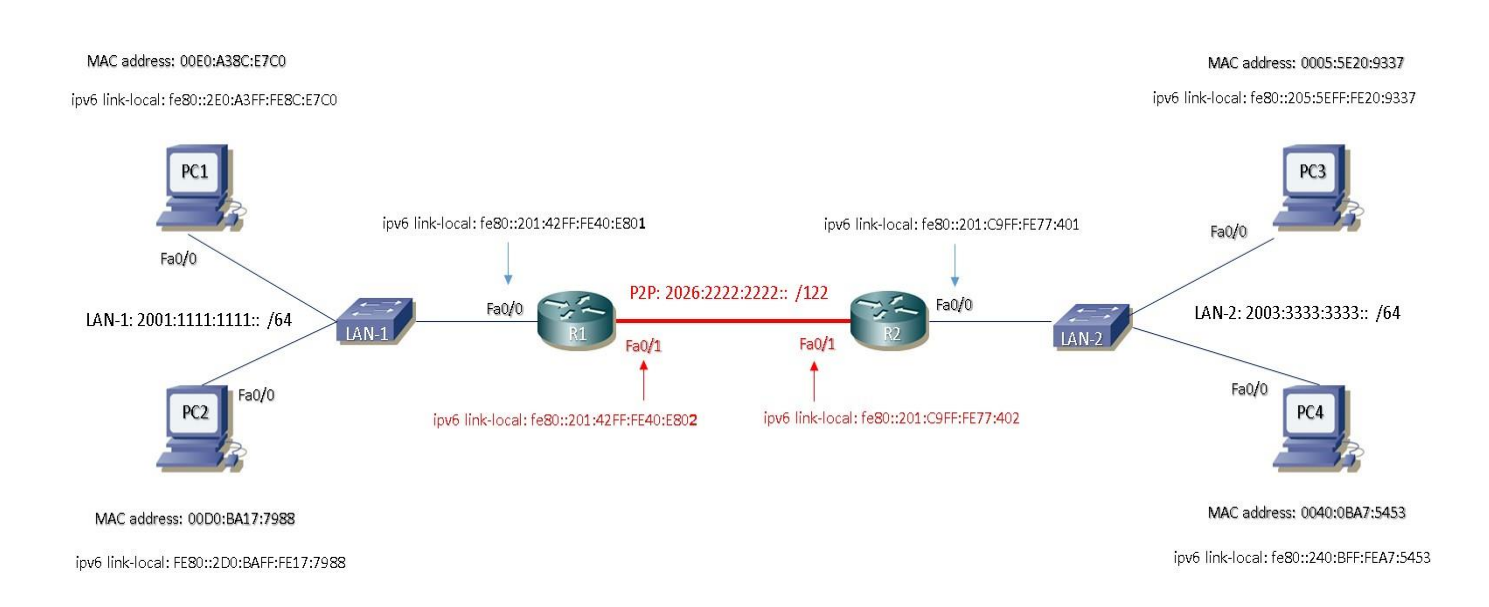

## Gli steps prevedono:

PCs: Nessuna configurazione IP statica; in IPv6 config settare la modalità Auto-Config

I PC otteranno dai rispettivi Routers i seguenti parametri:

- a) IPv6 address
- b) Default Gateway address

------

I routers:

- 1) In modalità globale settare il comando ipv6 unicast-routing;
- 2) L'interfaccia verso la rete interna LAN deve essere configurata con:
	- a. ipv6 enable
	- b. ipv6 address autoconfig
	- c. ipv6 address < LAN-interna ipv6 address-subnet /64 >
- 3) L'interfaccia verso la rete CORE di collegamento del remote router deve essere confurta con:
	- a. ipv6 enable
	- b. ipv6 address < P2P ipv6 address-subnet >
- 4) Il collegamento tra le differenti isole IPv6 è stabilito mediante il routing:
	- a. Statico
	- b. RIPng
	- c. OSPFv3

Appena fatta questa procedura i PC otterranno la seguente configurazione:

PC1:

FastEthernet0 Connection:(default port)

Physical Address................: 00E0.A38C.E7C0 Link-local IPv6 Address.........: FE80::2E0:A3FF:FE8C:E7C0 IPv6 Address....................: 2001:1111:1111:0:2E0:A3FF:FE8C:E7C0/64 Default Gateway.................: FE80::201:42FF:FE40:E801 DNS Servers.....................: :: DHCPv6 Client DUID..............: 00-01-00-01-2B-0D-C3-EE-00-E0-A3-8C-E7-C0

#### PC<sub>2</sub>:

FastEthernet0 Connection:(default port)

Physical Address................: 00D0.BA17.7988 Link-local IPv6 Address.........: FE80::2D0:BAFF:FE17:7988 IPv6 Address....................: 2001:1111:1111:0:2D0:BAFF:FE17:7988/64 Default Gateway.................: FE80::201:42FF:FE40:E801 DNS Servers.....................: :: DHCPv6 Client DUID..............: 00-01-00-01-40-77-87-80-00-D0-BA-17-79-88

## PC3:

FastEthernet0 Connection:(default port)

Physical Address................: 0005.5E20.9337 Link-local IPv6 Address.........: FE80::205:5EFF:FE20:9337 IPv6 Address....................: 2003:3333:3333:0:205:5EFF:FE20:9337/64 Default Gateway.................: FE80::201:C9FF:FE77:401 DNS Servers.....................: :: DHCPv6 IAID.....................: 1731170596 DHCPv6 Client DUID..............: 00-01-00-01-E5-D8-69-80-00-05-5E-20-93-37

### PC<sub>4</sub>:

FastEthernet0 Connection:(default port)

Physical Address................: 0040.0BA7.5453 Link-local IPv6 Address.........: FE80::240:BFF:FEA7:5453 IPv6 Address....................: 2003:3333:3333:0:240:BFF:FEA7:5453/64 Default Gateway.................: FE80::201:C9FF:FE77:401 DNS Servers.....................: :: DHCPv6 Client DUID..............: 00-01-00-01-12-A0-3D-A9-00-40-0B-A7-54-53 Vediamo ora la configurazione dei due routers con la modalità static route P2P

R1:

R1#sh running-config Building configuration... Current configuration : 721 bytes ! version 12.4 no service timestamps log datetime msec no service timestamps debug datetime msec no service password-encryption ! hostname R1 ! ip cef **ipv6 unicast-routing** ! no ipv6 cef ! spanning-tree mode pvst ! **interface FastEthernet0/0** no ip address duplex auto speed auto **ipv6 address 2001:1111:1111::1/64 ipv6 address autoconfig ipv6 enable** ! **interface FastEthernet0/1** no ip address duplex auto speed auto **ipv6 address 2026:2222:2222::1/122 ipv6 enable** ! interface Vlan1 no ip address shutdown ! ip classless ! ip flow-export version 9 ! **ipv6 route 2003:3333:3333::/64 2026:2222:2222::2** ! ! end -------------------------- R2:

R2#sh running-config Building configuration...

Current configuration : 721 bytes

! version 12.4 no service timestamps log datetime msec no service timestamps debug datetime msec no service password-encryption ! hostname R2 ! ip cef **ipv6 unicast-routing** !

no ipv6 cef ! ! spanning-tree mode pvst ! **interface FastEthernet0/0** no ip address duplex auto speed auto **ipv6 address 2003:3333:3333::1/64 ipv6 address autoconfig ipv6 enable** ! **interface FastEthernet0/1** no ip address duplex auto speed auto **ipv6 address 2026:2222:2222::2/122 ipv6 enable** ! interface Vlan1 no ip address shutdown ! ip classless ! ip flow-export version 9 ! **ipv6 route 2001:1111:1111::/64 2026:2222:2222::1** ! ! end ! Tabella di routing di R1 R1#sh ipv6 route

IPv6 Routing Table - 6 entries Codes: C - Connected, L - Local, **S - Static**, R - RIP, B - BGP U - Per-user Static route, M - MIPv6 I1 - ISIS L1, I2 - ISIS L2, IA - ISIS interarea, IS - ISIS summary O - OSPF intra, OI - OSPF inter, OE1 - OSPF ext 1, OE2 - OSPF ext 2 ON1 - OSPF NSSA ext 1, ON2 - OSPF NSSA ext 2 D - EIGRP, EX - EIGRP external

**C** 2001:1111:1111::/64 [0/0] via ::, FastEthernet0/0

L 2001:1111:1111::1/128 [0/0] via ::, FastEthernet0/0

**S** 2003:3333:3333::/64 [1/0] via 2026:2222:2222::2

C 2026:2222:2222::/122 [0/0] via ::, FastEthernet0/1

L 2026:2222:2222::1/128 [0/0] via ::, FastEthernet0/1

L FF00::/8 [0/0] via ::, Null0

#### Tabella di routing di R2:

R2#sh ipv6 route IPv6 Routing Table - 6 entries Codes: C - Connected, L - Local, **S - Static**, R - RIP, B - BGP U - Per-user Static route, M - MIPv6 I1 - ISIS L1, I2 - ISIS L2, IA - ISIS interarea, IS - ISIS summary O - OSPF intra, OI - OSPF inter, OE1 - OSPF ext 1, OE2 - OSPF ext 2 ON1 - OSPF NSSA ext 1, ON2 - OSPF NSSA ext 2 D - EIGRP, EX - EIGRP external

**S** 2001:1111:1111::/64 [1/0] via 2026:2222:2222::1

**C** 2003:3333:3333::/64 [0/0] via ::, FastEthernet0/0

L 2003:3333:3333::1/128 [0/0] via ::, FastEthernet0/0

C 2026:2222:2222::/122 [0/0] via ::, FastEthernet0/1

L 2026:2222:2222::2/128 [0/0] via ::, FastEthernet0/1

L FF00::/8 [0/0] via ::, Null0

#### Prove di Ping da R1:

R1#ping ipv6 2026:2222:2222::2 *P2P subnets*

Type escape sequence to abort. Sending 5, 100-byte ICMP Echos to 2026:2222:2222::2, timeout is 2 seconds: !!!!! Success rate is 100 percent (5/5), round-trip min/avg/max = 0/0/1 ms

R1#ping ipv6 2003:3333:3333:0:240:BFF:FEA7:5453 *IP del PC3*

Type escape sequence to abort. Sending 5, 100-byte ICMP Echos to 2003:3333:3333:0:240:BFF:FEA7:5453, timeout is 2 seconds: !!!!! Success rate is 100 percent (5/5), round-trip min/avg/max = 0/0/2 ms

Vediamo ora la configurazione dei due routers con la modalità RIPng

R1:

**interface FastEthernet0/0** no ip address duplex auto speed auto ipv6 address 2001:1111:1111::1/64 **ipv6 rip RIPng enable**  ipv6 address autoconfig ipv6 enable ! **interface FastEthernet0/1** no ip address duplex auto speed auto ipv6 address 2026:2222:2222::1/122 **ipv6 rip RIPng enable**  ipv6 enable ! **ipv6 router rip RIPng redistribute connected**  ! ! R1#sho ipv6 route IPv6 Routing Table - 6 entries Codes: C - Connected, L - Local, S - Static, **R - RIP**, B - BGP U - Per-user Static route, M - MIPv6 I1 - ISIS L1, I2 - ISIS L2, IA - ISIS interarea, IS - ISIS summary O - OSPF intra, OI - OSPF inter, OE1 - OSPF ext 1, OE2 - OSPF ext 2 ON1 - OSPF NSSA ext 1, ON2 - OSPF NSSA ext 2 D - EIGRP, EX - EIGRP external C 2001:1111:1111::/64 [0/0] via ::, FastEthernet0/0 L 2001:1111:1111::1/128 [0/0] via ::, FastEthernet0/0 **R** 2003:3333:3333::/64 [120/2] via FE80::201:C9FF:FE77:402, FastEthernet0/1 C 2026:2222:2222::/122 [0/0] via ::, FastEthernet0/1 L 2026:2222:2222::1/128 [0/0] via ::, FastEthernet0/1 L FF00::/8 [0/0] via ::, Null0 ------------------------ R2: **interface FastEthernet0/0** no ip address duplex auto speed auto ipv6 address 2003:3333:3333::1/64 **ipv6 rip RIPng enable**  ipv6 address autoconfig ipv6 enable !

**interface FastEthernet0/1** no ip address duplex auto

speed auto ipv6 address 2026:2222:2222::2/122 **ipv6 rip RIPng enable**  ipv6 enable ! **ipv6 router rip RIPng redistribute connected**  ! ! R1#sh ipv6 route IPv6 Routing Table - 6 entries Codes: C - Connected, L - Local, S - Static, **R - RIP**, B - BGP U - Per-user Static route, M - MIPv6 I1 - ISIS L1, I2 - ISIS L2, IA - ISIS interarea, IS - ISIS summary O - OSPF intra, OI - OSPF inter, OE1 - OSPF ext 1, OE2 - OSPF ext 2 ON1 - OSPF NSSA ext 1, ON2 - OSPF NSSA ext 2 D - EIGRP, EX - EIGRP external R 2001:1111:1111::/64 [120/2] via FE80::201:42FF:FE40:E802, FastEthernet0/1

**C** 2003:3333:3333::/64 [0/0] via ::, FastEthernet0/0

L 2003:3333:3333::1/128 [0/0] via ::, FastEthernet0/0

C 2026:2222:2222::/122 [0/0] via ::, FastEthernet0/1

L 2026:2222:2222::2/128 [0/0] via ::, FastEthernet0/1

L FF00::/8 [0/0] via ::, Null0

Vediamo ora la configurazione dei due routers con la modalità OSPFv3

## R1

**interface Loopback0** ip address 192.168.1.1 255.255.255.255 ipv6 address FD11:192:168:1::1/128 **ipv6 ospf 1 area 0** ! **interface FastEthernet0/0** no ip address duplex auto speed auto ipv6 address 2001:1111:1111::1/64 ipv6 address autoconfig ipv6 enable **ipv6 ospf 1 area 0** ! **interface FastEthernet0/1** no ip address duplex auto speed auto ipv6 address 2026:2222:2222::1/122 ipv6 enable **ipv6 ospf 1 area 0** ! **ipv6 router ospf 1 router-id 192.168.1.1 log-adjacency-changes** ! !

R1#sh ipv6 route IPv6 Routing Table - 8 entries Codes: C - Connected, L - Local, S - Static, R - RIP, B - BGP U - Per-user Static route, M - MIPv6 I1 - ISIS L1, I2 - ISIS L2, IA - ISIS interarea, IS - ISIS summary **O - OSPF intra**, OI - OSPF inter, OE1 - OSPF ext 1, OE2 - OSPF ext 2 ON1 - OSPF NSSA ext 1, ON2 - OSPF NSSA ext 2 D - EIGRP, EX - EIGRP external

C 2001:1111:1111::/64 [0/0] via ::, FastEthernet0/0

L 2001:1111:1111::1/128 [0/0] via ::, FastEthernet0/0

**O** 2003:3333:3333::/64 [110/2] via FE80::201:C9FF:FE77:402, FastEthernet0/1

C 2026:2222:2222::/122 [0/0] via ::, FastEthernet0/1

L 2026:2222:2222::1/128 [0/0] via ::, FastEthernet0/1

C FD11:192:168:1::1/128 [0/0] via ::, Loopback0

**O** FD11:192:168:2::2/128 [110/1] via FE80::201:C9FF:FE77:402, FastEthernet0/1

L FF00::/8 [0/0] via ::, Null0

------------------

#### R2

**interface Loopback0** ip address 192.168.2.2 255.255.255.255 ipv6 address FD11:192:168:2::2/128 **ipv6 ospf 1 area 0**

! **interface FastEthernet0/0**

no ip address duplex auto speed auto ipv6 address 2003:3333:3333::1/64 ipv6 address autoconfig ipv6 enable **ipv6 ospf 1 area 0** !

**interface FastEthernet0/1**

no ip address duplex auto speed auto ipv6 address 2026:2222:2222::2/122 ipv6 enable **ipv6 ospf 1 area 0**

! **ipv6 router ospf 1 router-id 192.168.2.2 log-adjacency-changes** !

!

R2#sh ipv6 route IPv6 Routing Table - 8 entries Codes: C - Connected, L - Local, S - Static, R - RIP, B - BGP U - Per-user Static route, M - MIPv6 I1 - ISIS L1, I2 - ISIS L2, IA - ISIS interarea, IS - ISIS summary **O - OSPF intra**, OI - OSPF inter, OE1 - OSPF ext 1, OE2 - OSPF ext 2 ON1 - OSPF NSSA ext 1, ON2 - OSPF NSSA ext 2 D - EIGRP, EX - EIGRP external

**O** 2001:1111:1111::/64 [110/2] via FE80::201:42FF:FE40:E802, FastEthernet0/1

C 2003:3333:3333::/64 [0/0] via ::, FastEthernet0/0

L 2003:3333:3333::1/128 [0/0] via ::, FastEthernet0/0

C 2026:2222:2222::/122 [0/0] via ::, FastEthernet0/1

L 2026:2222:2222::2/128 [0/0] via ::, FastEthernet0/1

**O** FD11:192:168:1::1/128 [110/1] via FE80::201:42FF:FE40:E802, FastEthernet0/1

C FD11:192:168:2::2/128 [0/0] via ::, Loopback0

L FF00::/8 [0/0] via ::, Null0